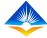

# **Teacher Performance Appraisal and Development (TPAD) Online System**

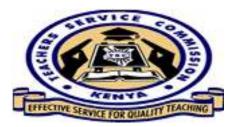

# Head of Institution (HOI) Portal

#### Introduction

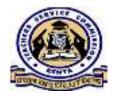

The HOI portal is used by the head of institution to conduct the following appraisal functions; Self-Appraisal, Schedule a Lesson Observation, Schedule an Appraisal Meeting, Countersign Teachers' Appraisals, Schedule arbitration meetings, Fill in weekly attendance, View all Teachers' appraisals in the institution and View all cancelled and failed appraisals

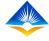

# Introduction Cntd'....

In addition, through this portal, the HOI is able to access the *Institution Setup* menu that enables the HOI to; *Manage teachers*, Admit *incoming staff*, *Manage institution* data and to Input *School Performance* data

The above four tabs under the Institution set up are shown in the screen shot. Institution Setup Manage Teachers (i) Incoming Teachers 🔊 Manage Institution School Performance

| 100                |            |                                     | A CONTRACTOR OF CONTRACTOR OF |
|--------------------|------------|-------------------------------------|----------------------------------------------------------------------------------------------------|
| TTC Deputy         | Appraiser  | Finished appraisal meeting          | 11th Aug, 2020                                                                                                    |
| TTC Teacher<br>TSC | Appraisee  | Requested for appraisal arbitration | 11th Aug, 2020                                                                                                    |
| TTC Hoi TSC        | Arbitrator | Scheduled appraisal arbitration     | 11th Aug, 2020                                                                                                    |
| TTC Hoi TSC        | Arbitrator | Finished arbitration                | 11th Aug, 2020                                                                                                    |
| TTC Uni TCC        | ЦЛI        | Approical Countarcianad             | 11th Aug 2020                                                                                                    |

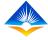

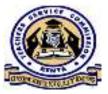

#### **1. Manage Teachers**

The HOI is able to search a teacher by entering the TSC number or ID number and click on *search* button as shown in the screen shot.

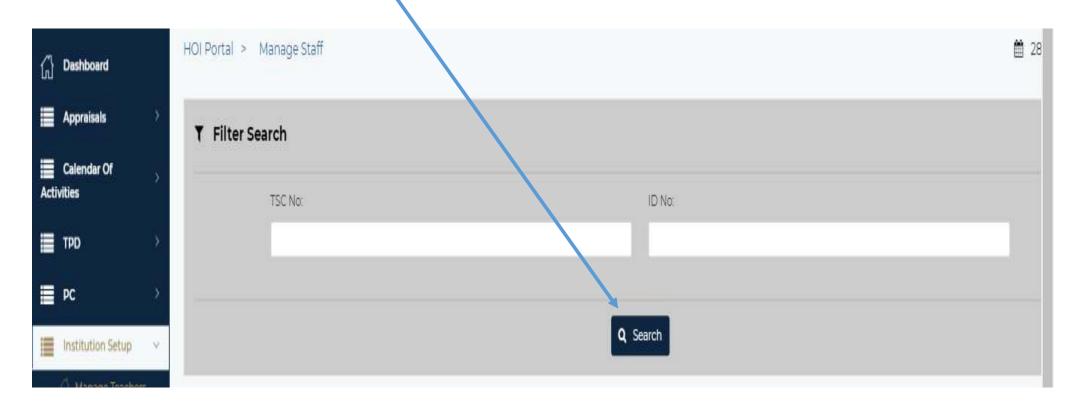

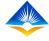

#### Manage Teachers Cntd'....

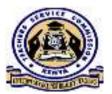

Through the manage teachers menu, the HOI will also be able to;

- I. Add a BOM Teacher <
- II. Remove a teacher from the institution data
- III. Release a teacher to another institution or county
- IV. Send a message to a teacher or all teachers.

This is done by clicking on the respective tabs as shown in the screen shot.

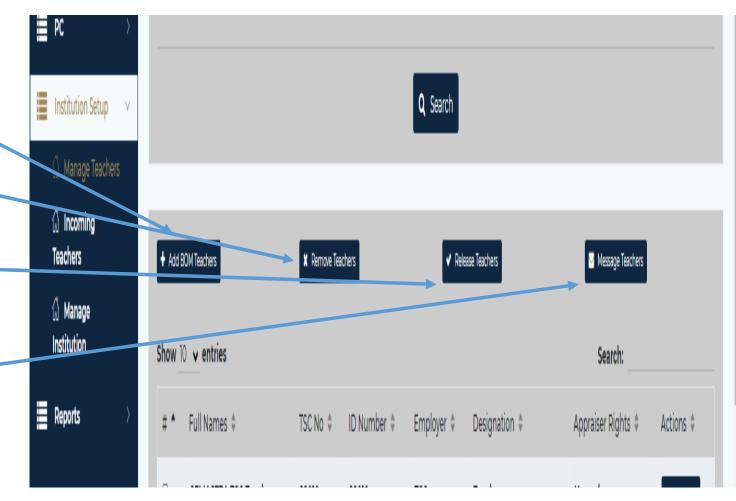

#### **Add BOM Teachers**

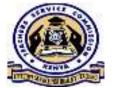

To add a BOM teacher, Click on the Add BOM teacher tab. A pop up window will appear that will enable the HOI to capture the BOM teachers details and click on *save* as shown in the screen shot.

| ADD BOM leacher            | *                                      |
|----------------------------|----------------------------------------|
| TPAQ                       | Search Number TSC Not 20012 - TTOTSC - |
| First Name:                | KRA PIN:                               |
| Appraisals                 | Date of Birth:                         |
| Calendar Of                |                                        |
| Activities                 | mm/dd/yyyy                             |
| Cther Names                | Date of Appointment:                   |
| PC V                       | mm/dd/yyyy                             |
| III Institution Setup      | Gender:                                |
| Manage Teachers            | Select Gender v                        |
| TSC NO:                    | Employer: hr                           |
| C Manage<br>Institution    | BOM vite a Actions a                   |
| fil: School<br>Performance | Save mail @ Actors *                   |

## **Removing a teacher**

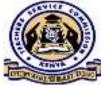

To remove a teacher from the system, the HOI will select on the teacher to be removed then click on **Remove Teacher** button.

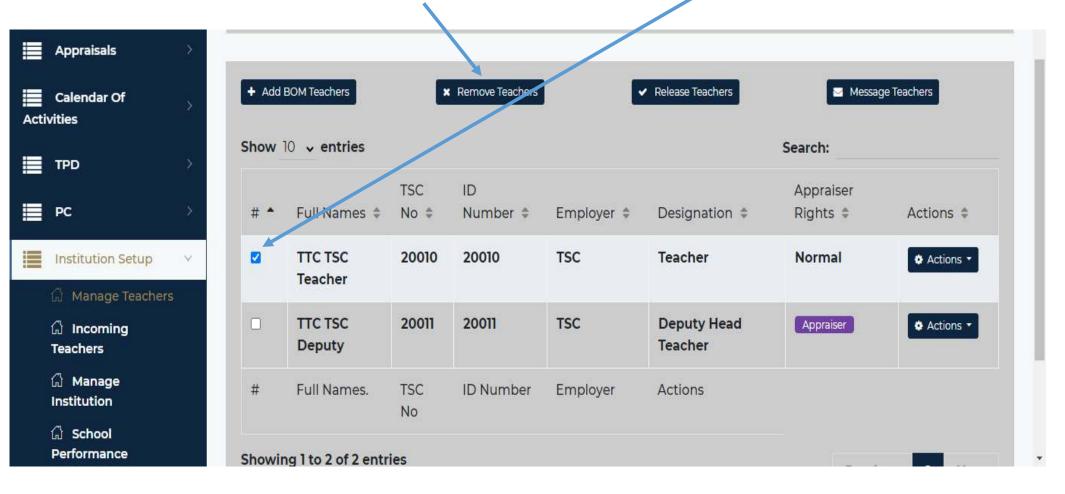

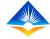

#### Removing a teacher Cntd'....

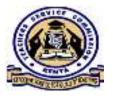

A pop up window as shown in the screen shot will appear where the HOI will input reason for removing the teacher and give his/her remarks before clicking on the *save* button.

| TPAD                                           | Remove Teacher              | * TSC No 20012 - TTC TSC - |
|------------------------------------------------|-----------------------------|----------------------------|
|                                                | Remove Teacher :            |                            |
| Appraisals                                     | TTC TSC Teacher ×           |                            |
| Calendar Of                                    | Reasons For Removal:        | Message teachers           |
| Activities                                     | Select Reason               | *                          |
| 🔳 трр                                          | Remarks.                    | raiser                     |
| E PC                                           |                             | nts 🌣 Actions 🗢            |
| Institution Schup                              |                             | mal • Actons •             |
|                                                |                             |                            |
| <ul> <li>Incoming</li> <li>Teachers</li> </ul> | 🖺 Save                      | Accors -                   |
| 🖾 Manage                                       |                             |                            |
| Institution                                    |                             | Close                      |
| G School<br>Performance                        | Showing 1 to 2 of 2 entries |                            |

## **Releasing a teacher**

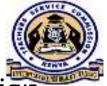

To release a teacher, the HOI should select the teacher to be released then click on release teacher button, a pop up window will appear as shown in the screen shot below. The HOI will select whether to release the teacher to a *specific institution* or to a particular *county*.

| TPAD           |                 | Release Teacher ×              |        | TSC No : 20012 - TTC TSC ×        |
|----------------|-----------------|--------------------------------|--------|-----------------------------------|
|                |                 | Release to Specific Instituion |        |                                   |
| Appraisals     |                 |                                |        |                                   |
| Calendar Of    | + Add BOM Teach | Release to County              | :hers  | Message Teachers                  |
| <b>Ш</b> трр → | Show 10 v er    |                                |        | Search:                           |
| PC >           | # 🕈 Full N.     | Close                          | zion ≑ | Appraiser<br>Rights \$ Actions \$ |

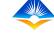

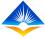

#### Releasing a teacher Cntd'....

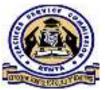

These tabs will provide for the HOI to fill in the institution or county details and reason for the release before clicking on the **Release Teacher** button shown in the screen shot below.

| TPAD                                            |      | TEA     |            | Release Teacher          |              | × |         | TSC No :              | 20012 - TTC TSC |
|-------------------------------------------------|------|---------|------------|--------------------------|--------------|---|---------|-----------------------|-----------------|
|                                                 |      |         |            | Release to Specific Inst | titulon      |   |         |                       |                 |
| Appraisals                                      | 10   |         |            |                          |              |   |         |                       |                 |
| Calendar Of<br>Activities                       | 8    | + Add ( | 30M Tea    | TTC TSC Teacher *        |              |   | schers  | III Meusa             | ge Teachers     |
|                                                 | 34 B | Show    | 0 v e      | County:                  | Sub County;  |   |         | Search:               |                 |
| PC                                              | 8    | # -     | Full       | Select County *<br>Zone: | Institution: | ~ | ition # | Appraiser<br>Rights a | Actions =       |
| Institution Setup                               |      | 2       | TTC        |                          |              | * | e.      | Normal                | • Actions +     |
| <ul> <li>Manage Teacherp</li> </ul>             |      |         | Teac       | Reasons for Release:     | Remarks      |   |         |                       |                 |
| Incoming<br>Teachers                            |      | E       | TTC<br>Dep | Select Reason            | Herridika    |   | Head    | Appointer             | • Actions *     |
| <ul> <li>Manage</li> <li>Institution</li> </ul> |      | B.      | Full       |                          |              |   |         |                       |                 |
| <ul> <li>School</li> <li>Performance</li> </ul> |      | Showin  | glto       | ✓ Release                | se Teacher   |   |         |                       | _               |

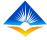

#### 2. Incoming Staff

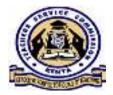

From this menu, the HOI will be able to view incoming teachers. This is done by entering the teacher's details and clicking on the *search* button and add them into the institution database.

|             | TPAD                    | TEACHER PERFORMANCE APPRAISAL AND DEVELOPMENT |
|-------------|-------------------------|-----------------------------------------------|
|             |                         | 2020                                          |
| ≡           | Appraisals >            |                                               |
| III<br>Acti | Calendar Of >           | ▼ Filter Search                               |
| ≡           | трр                     | TSC No: ID No:                                |
|             |                         |                                               |
|             | PC >                    |                                               |
| :=          | Institution Setup 🛛 🗸   | Q Search                                      |
|             | 🖓 Manage Teachers       |                                               |
|             | 습 Incoming<br>Teachers  |                                               |
|             | 🛱 Manage<br>Institution |                                               |
|             | 🛱 School<br>Performance | © 2020 TPAD System - Incoming Staff           |

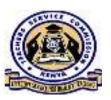

## **3. Manage Institution**

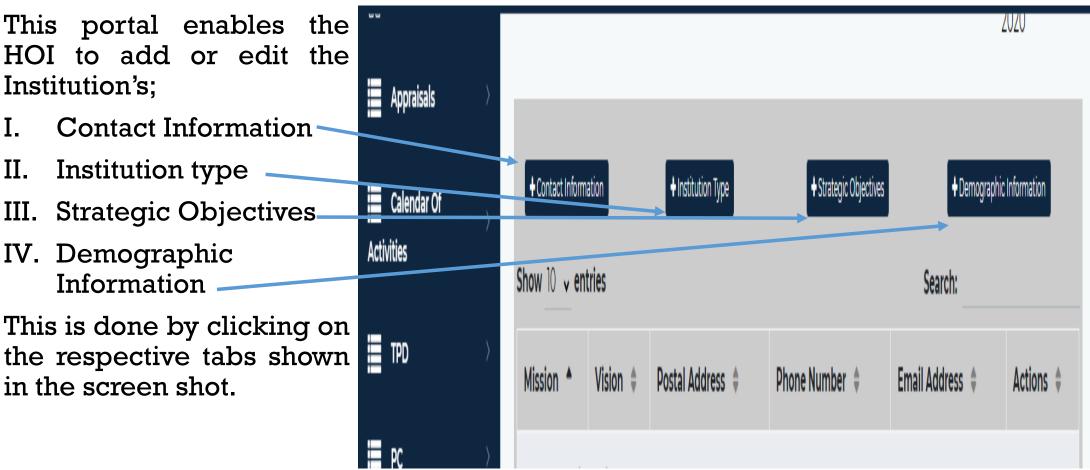

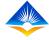

#### **Contact Information**

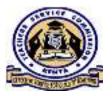

On clicking on contact information tab, a pop up window will appear as illustrated on the screen shot. This will enable the HOI to add or edit the institution's Mission Statement, Vision Statement, Postal address, Phone number and email address as shown in the screen shot then press on the *save* button.

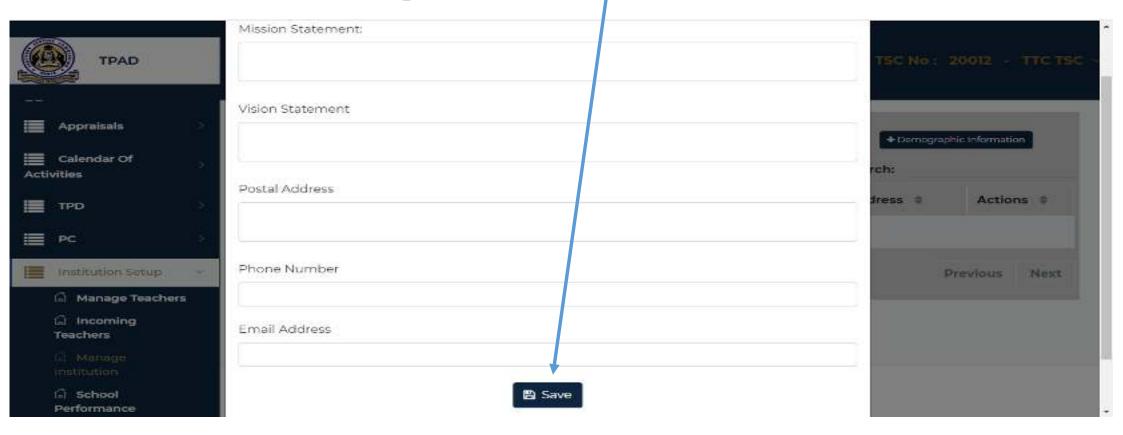

## **Institution Type**

This tab allows the HOI to input details of the institution i.e.;

- Institution level-Primary/Secondary/Post Secondary
- Institution Type Primary / Secondary Teachers Training
- Participating projects- HOI is required to indicate all projects that the institution is undertaking.

HOI can add or edit the information by clicking on the *Action* button, a drop down *Edit* button will appear as shown on the screen shot.

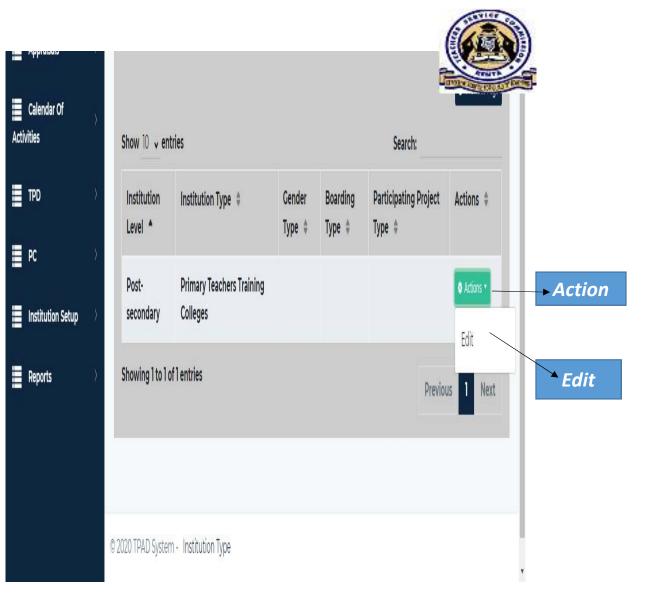

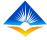

#### **Strategic Objectives**

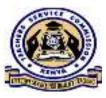

HOI is expected to use this tab to input the institution's strategic objectives. On clicking on strategic objectives tab, a page will appear which will have a tab labelled *Add Strategic Objective.* 

| TPAD         |                                                | RMANCE APPRAISA | AL AND DEVEL |                 | SC No : 20012 - TTC TSC ~ |
|--------------|------------------------------------------------|-----------------|--------------|-----------------|---------------------------|
|              |                                                |                 |              |                 | 2020                      |
| Appraisals > |                                                |                 |              |                 |                           |
| Calendar Of  | + Add Strategic Objective<br>Show 10 v entries |                 |              | Sea             | Previous Page  rch:       |
| ₩ TPD >      | Objective 🔺                                    | Term/Qtr 💲      | Year \$      | Creation Date 👙 | Actions \$                |

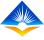

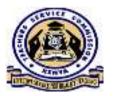

## Strategic Objectives Cntd'....

On clicking on Add Strategic Objective button, a pop up window will appear as illustrated on the screen shot which will allow the HOI to add an objective, the year or quarter and year that the objective is to be achieved. This will be added into the database by clicking on the *Save* button.

| TPAD                      |       | TEACHER<br>(TRAD)  | Add Strategic Objective  | ×   |        | TSC No : 20012 - TTC TSC - |
|---------------------------|-------|--------------------|--------------------------|-----|--------|----------------------------|
|                           |       | III POPU           | Objective:               | _   |        | 2020                       |
| Appraisals                | - 191 |                    |                          | _   |        |                            |
| Calendar Of<br>Activities | - 22  | +AddStrategic 0.   | Term/Qtr:                |     |        | Provious Page              |
| 🔳 тро                     | - G.  | Objective *        | Add Term/Qtr             | - · | Date 😫 | Actions 🗢                  |
| PC PC                     | - 35  | No data availal    | Year<br>Add Year         | ~   |        |                            |
| Institution Setup         | - 22  | Showing 0 to 0     |                          |     |        | Previous Next              |
| Reports                   | - S.  |                    | B. Save                  |     |        |                            |
|                           |       |                    | Clo                      | ose |        |                            |
|                           |       | © 2020 TPAD System | n – Strategic Objectives |     |        |                            |

## **Demographic Data**

HOI is able to input the institution's demographic data using this tab by clicking on the Demographic Data button where a page will appear which will have a tab labelled **Add Demographic Data**.

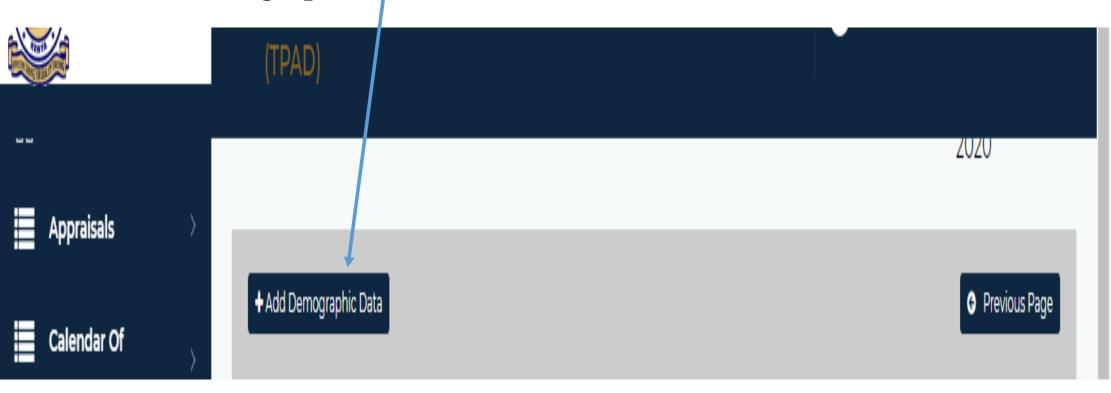

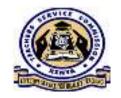

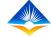

#### Demographic Data Cntd'....

On clicking on Add Demographic Data button, a pop up window will appear as illustrated on the screen shot which will allow the HOI to add the number of students and teachers categorized per gender, CBE/Staffing Status, number of streams, Term/Quarter and year. This will be added into the database by clicking on the **Save** button.

| TPAD                      | Add Demographic Data        |                      | * TSC No : 20012 TTC TSC |
|---------------------------|-----------------------------|----------------------|--------------------------|
|                           | No. of Male Students:       | CBE/Staffing Status: | 2020                     |
| Appraisals                |                             |                      |                          |
| Calendar Of<br>Activities | No. of Female Students:     | No of Streams:       | O Previous Page          |
| 🔳 тро                     | No. of Male Tsc Teachers:   | Term/Qtr:            | ) Teachers(Female) Teach |
| PC PC                     |                             | Add Term/Qtr         | -                        |
| Institution Setup         | No. of Female Tsc Teachers: | Year                 |                          |
| Reports                   |                             | Add Year             | •<br>Previous Next       |
|                           |                             | 🖺 Save               |                          |
|                           |                             |                      | Close                    |

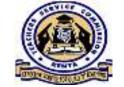

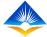

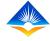

#### **4. School Performance**

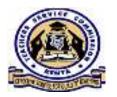

The HOI is able to input the performance of the institution every year by clicking on the **School Performance** tab under institution set – up menu. A page will appear that will have a tab labelled **Add Performance** as shown in the screen shot.

| Calendar Of<br>tivities  | Show 10   | v entries          |                |         |        | 50           | arch:         |
|--------------------------|-----------|--------------------|----------------|---------|--------|--------------|---------------|
| TPD                      | Year *    | Credits ‡          | Distinctions # | Pass \$ | Fail 🗘 | Mean Score 💲 | Actions =     |
| PC                       | No data   | available in table |                |         |        |              |               |
| Institution Setup        | Showing 0 | to 0 of 0 entries  |                |         |        |              | Previous Next |
| 🖾 Manage Teachers        |           |                    |                |         |        |              |               |
| C Incoming<br>Teachers   |           |                    |                |         |        |              |               |
| () Manage<br>Institution |           |                    |                |         |        |              |               |
| School                   |           |                    |                |         |        |              |               |

#### School Performance Cntd'....

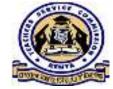

On clicking on the Add Performance tab, a pop up window will appear which will allow the HOI to input the mean attained and the year. This is saved into the database by clicking on the *Save* button as illustrated in the screen shot.

|                   | TPAD            | Add Performance                 |          |             | ×     | TSC No : 20012 - TTC TSC $\vee$ |
|-------------------|-----------------|---------------------------------|----------|-------------|-------|---------------------------------|
| Anna Sanna (Santa |                 | Credits                         |          | Fail.       |       | 2020                            |
| Appra             | aisals >        |                                 |          |             |       |                                 |
| Calen             | dar Of          | Distinctions.                   |          | Class Mean  |       |                                 |
| Activities        | · · · · · ·     |                                 |          | Select Mean | ~     | :                               |
| 🔳 ТРО             | >               | Pass.                           |          | Year        |       | Actions 🗢                       |
| 🔳 РС              | >               |                                 |          | Add Year    | ~     |                                 |
|                   | ution Setup 🛛 👻 |                                 | a s      | ave         |       | Previous Next                   |
| 🔂 Ma              | anage Teachers  |                                 |          |             |       |                                 |
| 🔂 Inc<br>Teach    | coming<br>ers   |                                 |          |             | Close |                                 |
| 🔒 Ma<br>Institu   |                 |                                 |          |             |       |                                 |
| () Sci<br>Perfor  | hool<br>mance   | © 2020 TPAD System - School Per | formance |             |       |                                 |

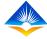

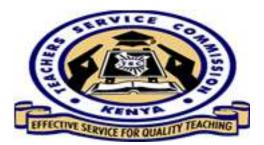

# THE END